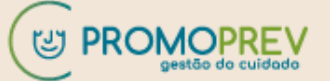

#### **PERGUNTAS E RESPOSTAS – INDICADORES DE SAÚDE - PROMOPREV**

#### **Confira as orientações de envio dos Indicadores de Saúde**

O Programa de Promoção da Saúde e Prevenção de Riscos e Doenças (PROMOPREV) vem sendo desenvolvido pela ANS em busca de uma mudança de paradigma assistencial à saúde, e desde 2004 tem estimulado as operadoras de planos privados de assistência à saúde a repensarem a gestão com vistas a contribuir para mudanças do modelo de atenção no qual haja incorporação progressiva de ações de Promoção da Saúde e Prevenção de Riscos e Doenças. Considerando a relevância do PROMOPREV para o setor de Saúde Suplementar, são necessárias algumas informações para o aperfeiçoamento e qualificação ainda maior do PROMOPREV. Alguns indicadores de saúde relevantes para programas PROMOPREV foram selecionados, conforme área de atenção à saúde. Esses indicadores foram definidos de forma abrangente para atender a diversidade dos programas de PROMOPREV aprovados e vigentes.

Faz-se necessária ampla participação das operadoras no envio de informações precisas, auxiliando assim o processo de análise de resultado regulatório do PROMOPREV.

Em caso de dúvidas, sobre o número do processo referente ao FC aprovado, entrar em contato através do e-mail[: promoprev@ans.gov.br](mailto:promoprev@ans.gov.br)

• **Como os documentos solicitados devem ser enviados à ANS?**

**Todos os documentos solicitados referentes ao programa de PROMOPREV aprovado devem ser encaminhados via Protocolo Eletrônico** utilizando o **tipo de protocolo "DIDES: PROMOPREV"**. **Não serão aceitos documentos enviados por e-mail.**

- **Como usar o Peticionamento Intercorrente?**
- 1. Insira o número do processo eletrônico SEI, referente ao FC aprovado;
- 2. Clique em VALIDAR o tipo de processo (aparecerá automaticamente);
- 3. Clique em ADICIONAR (uma nova página irá carregar);
- 4. Clique em ESCOLHER ARQUIVO;
- 5. Selecione o arquivo desejado (arquivo compactado planilha Excel preenchida com os indicadores);
- 6. Selecione o TIPO DE DOCUMENTO na caixa suspensa e escreva o nome do documento na caixa complemento do tipo de documento;
- 7. Selecione o NÍVEL DE ACESSO e a HIPÓTESE LEGAL do documento na caixa suspensa;
- 8. Selecione o FORMATO e selecione a CONFERÊNCIA COM NOME DIGITALIZADO e clique em ADICIONAR;
- 9. Confira as informações; e
- 10. Conclua o envio.

Ao final, será emitido o recibo do protocolo eletrônico confirmando o envio do arquivo/dados. Todos os arquivos devem ser enviados nas planilhas em formato.xls; para tanto, é necessário que antes de anexar o arquivo via protocolo eletrônico, a planilha seja compactada.

REFORÇAMOS QUE **NÃO** DEVE SER ABERTO UM NOVO PROCESSO VIA PETICIONAMENTO. Todos os arquivos e dados devem ser enviados por meio de inclusão de informações/arquivos em processos já existentes (peticionamento intercorrente). **Caso não saiba o número do processo eletrônico referente a seu programa aprovado; enviar um email com registro da operadora e número do formulário (FC) par[a promoprev@ans.gov.br](mailto:promoprev@ans.gov.br) solicitando o número do referente processo.**

As operadoras de planos privados de assistência à saúde devem utilizar o link exclusivo, disponível no Portal Operadoras **(https://www2.ans.gov.br/ans-idp/).** 

Seguem abaixo as orientações gerais de Peticionamento, conforme publicado no Portal da ANS <Protocolo Eletrônico — [Português \(Brasil\) \(www.gov.br\)>](https://www.gov.br/ans/pt-br/acesso-a-informacao/institucional/ans-digital-1/usuarios-externos-1/protocolo-eletronico)

#### Orientações gerais

- 1. Utilize preferencialmente os navegadores web Firefox ou Chrome;
- 2. Antes de iniciar o peticionamento tenha os arquivos de cada documento já separados em seu computador e prontos para carregar. O peticionamento novo aceita arquivos nos formato ".pdf" e ".odt" para o documento principal. Já para os anexos, os formatos aceitos são os mesmos aceitos para o peticionamento intercorrente: texto (.txt), áudio .ogg, .oga, .flac), video (.ogg, .ogv e mkv), imagens (.jpg, .jpeg, .svg, .png), georreferenciamento (.geotiff, "shp. "shx. "dbf. "gml. "geoison, "ggs. "kml), hipertexto ("xml. "html), documento ou publicação ("pdf);
- 3. Entre o carregamento do primeiro documento e o último não pode ultrapassar 1 hora. Com mais de 1 hora no sistema sem finalizar o peticionamento o arquivo carregado será considerado temporário e eliminado automaticamente;
- 4. Cada documento deve ser adicionado separadamente, um a um, com o preenchimento dos dados próprios. O peticionamento seque a legislação de gestão de documentos públicos, ou seja, o SEI não é um repositório de arquivos, mas sim de formalização de documentos:
- 5. Pare o mouse sobre os ícones para ler orientações sobre a forma correta de preenchimento do campo correspondente;
- 6. Ainda, no preenchimento dos campos NÃO ESCREVA OS TEXTOS EM CAIXA ALTA. Alterne entre maiúscula e minúscula somente quando necessário, geralmente apenas a primeira letra de cada palavra fica em maiúscula;
- 7. Indique o Formato "Digitalizado" apenas se o arquivo foi produzido a partir do papel, sendo importante antes passar OCR, para que o texto seja pesquisável. Ainda, é de responsabilidade do Usuário Externo ou entidade representada a guarda do documento em papel correspondente;

8 Formalmente, o horário do peticionamento, que inclusive constará expressamente no "Recibo Eletrônico de Protocolo" correspondente, será o do final de seu processamento, ou seja, com a protocolização dos documentos efetivada;

- · Todas as operações anteriores à conclusão do peticionamento são meramente preparatórias e não serão consideradas para qualquer tipo de comprovação ou atendimento de prazo;
- · Dessa forma, orientamos que os Usuários Externos efetuem seus peticionamentos com margem de segurança necessário para garantir que a conclusão do peticionamento ocorra em tempo hábil para atendimento do prazo processual pertinente;
- · Importante lembrar que considerando-se tempestivos os atos praticados até as 23 horas e 59 minutos e 59 segundos do último dia do prazo, considerado sempre o horário oficial de Brasília, independente do fuso horário em que se encontre o usuário externo.

Atenção! Até que a vinculação de usuário externo a pessoas jurídicas esteja disponível, a comprovação de poderes de  $\bullet$ representação deve continuar a ser exercida processo a processo. Assim, sempre que necessário, o usuário externo deve incluir junto com os demais documentos do peticionamento a devida Procuração digitalizada.

#### • **Não tenho acesso ao Portal Operadoras. O que fazer?**

O acesso ao Portal Operadoras [\(https://www2.ans.gov.br/ans-idp/\)](https://www2.ans.gov.br/ans-idp/) só é permitido ao representante legal ou o administrador com acesso ao ADMP Operadoras. Caso, o coordenador do programa não tenha o referido acesso ao Protocolo Eletrônico, deverá entrar em contato com seu representante legal ou o administrador com acesso ao ADMP Operadoras.

Mais informações sobre acesso ao Portal, acesse o manual on-line: [https://www.gov.br/ans/pt-br/centrais-de-conteudo/manuais-do-portal-operadoras/acesso-e](https://nam10.safelinks.protection.outlook.com/?url=https%3A%2F%2Fwww.gov.br%2Fans%2Fpt-br%2Fcentrais-de-conteudo%2Fmanuais-do-portal-operadoras%2Facesso-e-gestao-de-usuarios-no-portal-operadoras&data=05%7C01%7Cpromoprev%40ans.gov.br%7C592ee3d15e2d4295ea9c08da70cbd90d%7C9dba480c4fa742f4bba30fb1375fbe5f%7C0%7C0%7C637946318067870163%7CUnknown%7CTWFpbGZsb3d8eyJWIjoiMC4wLjAwMDAiLCJQIjoiV2luMzIiLCJBTiI6Ik1haWwiLCJXVCI6Mn0%3D%7C3000%7C%7C%7C&sdata=4hIi4FN4iqBAH1aRxJ6Od6uSFl1qta%2Ff4YyZdt%2Foppo%3D&reserved=0)[gestao-de-usuarios-no-portal-operadoras](https://nam10.safelinks.protection.outlook.com/?url=https%3A%2F%2Fwww.gov.br%2Fans%2Fpt-br%2Fcentrais-de-conteudo%2Fmanuais-do-portal-operadoras%2Facesso-e-gestao-de-usuarios-no-portal-operadoras&data=05%7C01%7Cpromoprev%40ans.gov.br%7C592ee3d15e2d4295ea9c08da70cbd90d%7C9dba480c4fa742f4bba30fb1375fbe5f%7C0%7C0%7C637946318067870163%7CUnknown%7CTWFpbGZsb3d8eyJWIjoiMC4wLjAwMDAiLCJQIjoiV2luMzIiLCJBTiI6Ik1haWwiLCJXVCI6Mn0%3D%7C3000%7C%7C%7C&sdata=4hIi4FN4iqBAH1aRxJ6Od6uSFl1qta%2Ff4YyZdt%2Foppo%3D&reserved=0)

Caso a dificuldade para realizar o peticionamento através do Portal Operadoras permaneça, a operadora deverá enviar e-mail para portaloperadoras@ans.gov.br - assunto PROMOPREV.

### • **Como compactar (zipar) um arquivo ou uma pasta?**

- 1. Localize o arquivo ou a pasta que você quer zipar.
- 2. Pressione e segure (ou clique com o botão direito do mouse) no arquivo ou pasta, selecione (ou aponte para) Enviar e selecione Pasta Compactada (com zíper).
- 3. Uma nova pasta com o mesmo nome é criada no mesmo local. Para renomeá-la, pressione e segure (ou clique com botão direito) a pasta, selecione renomear e depois digite o novo nome.

### • **A operadora é obrigada a enviar os indicadores solicitados?**

A ANS solicitou as operadoras com programas de PROMOPREV aprovados que enviem indicadores de saúde relevantes para o acompanhamento e aperfeiçoamento do PROMOPREV, conforme **área de atenção à saúde** (saúde da criança, saúde da mulher, saúde do adulto e idoso etc.) e **linhas de cuidados** sinalizadas pela operadora por ocasião do preenchimento do formulário de cadastramento (por exemplo: depressão, ansiedade, qualidade de vida etc.) nas quais são desenvolvidos.

Os indicadores solicitados foram definidos de forma abrangente para atender a diversidade dos programas de PROMOPREV aprovados e vigentes.

As operadoras com programas de PROMOPREV aprovados (FC) têm até o dia **1 de março de 2024**, para enviarem a planilha Excel com os dados solicitados por meio de Protocolo Eletrônico - Peticionamento Intercorrente, **para cada processo referente a cada formulário de cadastramento**.

Exemplo: FC aprovado – 11.111, processo referente 33910.XXXXXX/20XX-XX

A operadora deverá preencher o quadro da planilha com a frase "**Não se aplica**" para os indicadores que não são previstos, utilizados nas ações desenvolvidas no programa.

Os dados para elaboração dos indicadores de saúde descritos na planilha devem considerar a data de aprovação do programa na ANS, ano a ano, até o final de 2023. Caso a operadora não tenha disponível todo o período, enviar o período disponível na operadora.

Na planilha a ser enviada à ANS, os valores devem ser acrescentados por coluna/ano nos resultados dos indicadores a serem enviados e devem ser preenchidos no seguinte formato: **numerador/denominador=resultado**. Sem utilizar o multiplicador (x100 ou x1000) no resultado.

Exemplo:

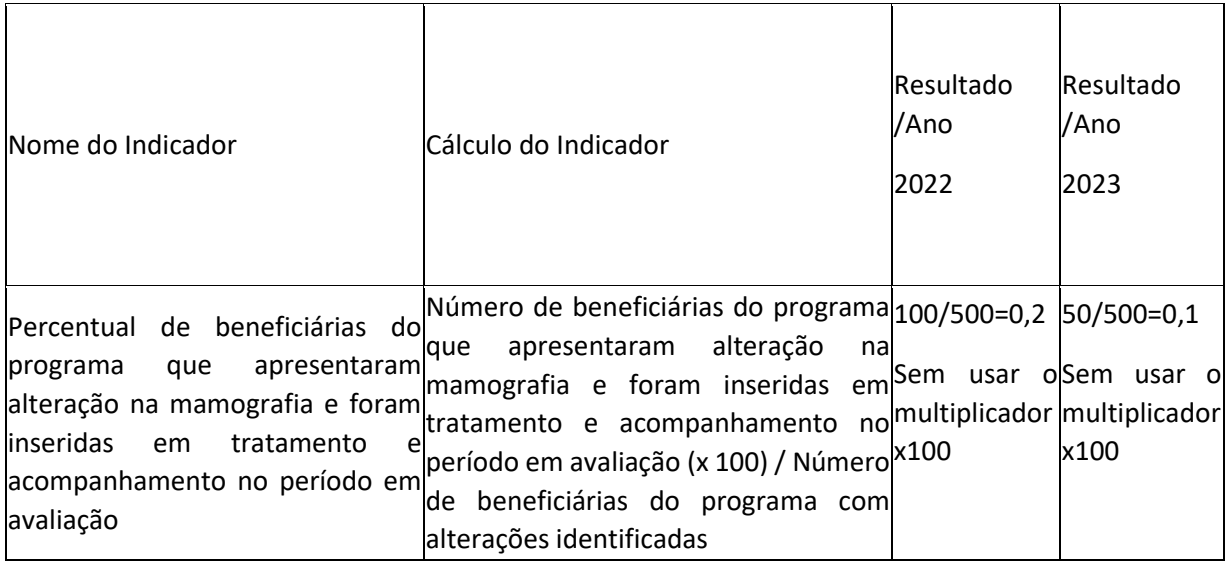

# • **Qual é o período que a operadora deve utilizar para fazer o levantamento das informações requeridas?**

Os dados para elaboração dos indicadores de saúde descritos na planilha devem considerar **a data de aprovação do programa na ANS, ano a ano, até o final de 2023.** 

• **A planilha deve ser preenchida ano a ano, ou é necessário abrir a informação mês a mês?**

Os dados para elaboração dos indicadores de saúde descritos na planilha devem considerar a data de aprovação do programa na ANS, **ano a ano**, até o final de 2023. A operadora deverá calcular os indicadores com base no ano, somando mês a mês.

Exemplo: Número de mamografias mês a mês no ano 2021.

• **Nos anos anteriores nós informávamos os dados de acompanhamento por meio do formulário específico. O que mudou?**

A solicitação desses indicadores é pontual, visa o aperfeiçoamento e melhoria do PROMOPREV.

**NÃO SE CONFUNDE COM O ENVIO DE FORMULÁRIO ANUAL DE MONITORAMENTO.** O Formulário de Monitoramento é obrigatório para os programas com Formulários de Cadastramento (FC) que tenham data de conclusão do cadastrado (FC) até 31/08 do ano anterior, e tenham sido posteriormente aprovados. Deve ser enviado entre 1º de fevereiro e 1º de abril de cada ano, o prazo de envio dos Formulários de Monitoramento (FM) dos programas de Promoção de Saúde e Prevenção de Riscos de Doenças (Promoprev).

Mais informações em: PROMOPREV - Programa de [Promoção da Saúde e Prevenção de Riscos e Doenças](https://www.gov.br/ans/pt-br/assuntos/operadoras/compromissos-e-interacoes-com-a-ans-1/programas-ans-1/promoprev) — Agência Nacional [de Saúde Suplementar \(www.gov.br\)](https://www.gov.br/ans/pt-br/assuntos/operadoras/compromissos-e-interacoes-com-a-ans-1/programas-ans-1/promoprev)

## • **Quais as operadoras devem enviar os indicadores solicitados pela ANS?**

Todas as operadoras com programas de PROMOPREV aprovados (FC) pela ANS devem enviar os indicadores solicitados.

Inicialmente a solicitação enviada para as operadoras foi através dos e-mails dos coordenadores dos programas indicados nos formulários de cadastramento (FC). Contamos com a participação de todas as operadoras com programas PROMOPREV aprovados.

O comunicado foi reforçado e publicado no Portal da ANS para facilitar a divulgação e acesso. [ANS](https://www.gov.br/ans/pt-br/assuntos/operadoras/avisos-para-operadoras/ans-solicita-indicadores-de-saude-para-operadoras)  [solicita indicadores de Saúde para operadoras](https://www.gov.br/ans/pt-br/assuntos/operadoras/avisos-para-operadoras/ans-solicita-indicadores-de-saude-para-operadoras) — Agência Nacional de Saúde Suplementar [\(www.gov.br\)](https://www.gov.br/ans/pt-br/assuntos/operadoras/avisos-para-operadoras/ans-solicita-indicadores-de-saude-para-operadoras)

## • **Algumas informações mencionadas nos indicadores da planilha enviada são monitoradas, porém não fazem parte dos nossos indicadores. Como proceder?**

Caberá às operadoras buscarem nos bancos de dados as informações referentes aos indicadores solicitados dos programas de PROMOPREV aprovados e vigentes.

• **Como podemos fazer o ajuste ou atualização do e-mail do coordenador do programa?**

Caso a operadora tenha interesse em alterar informações referentes ao programa, incluindo e-mail de contato do coordenador do programa, a ANS disponibiliza o [Formulário de Alteração \(Falt\)](http://www.ans.gov.br/externo/site/perfil_operadoras/promoprev/FC/login.asp) [\(https://www.ans.gov.br/externo/site/perfil\\_operadoras/promoprev/FI/login.asp\)](https://www.ans.gov.br/externo/site/perfil_operadoras/promoprev/FI/login.asp).

O ideal é que a operadora cadastre um e-mail do setor responsável pelo desenvolvimento dos programas de PROMOPREV, o qual seja possível o acesso pela equipe responsável, sem que haja restrição a um coordenador. Evitando assim, que em caso de mudança de coordenador, ocorra falha de comunicação entre o órgão regulador e a operadora.

• **Considerando que temos programas distintos, é necessário realizar o envio separado para cada um deles?**

O envio dos indicadores solicitados deve ser feito separado **para cada processo referente a cada formulário de cadastramento**.

### **EQUIPE PROMOPREV**

Coordenadoria de indução à melhoria da qualidade setorial Gerência de estímulo à inovação e avaliação da qualidade setorial COIME/GEEIQ/DIRAD-DIDES/DIDES/ANS 0800 701 9656 [/ www.gov.br/ans](http://www.gov.br/ans)

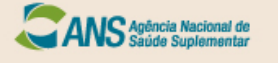